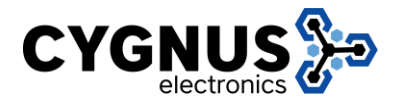

Última revisión 25/10/2019

## **RAP-2**

**1**

**Configuración modo repetidor**

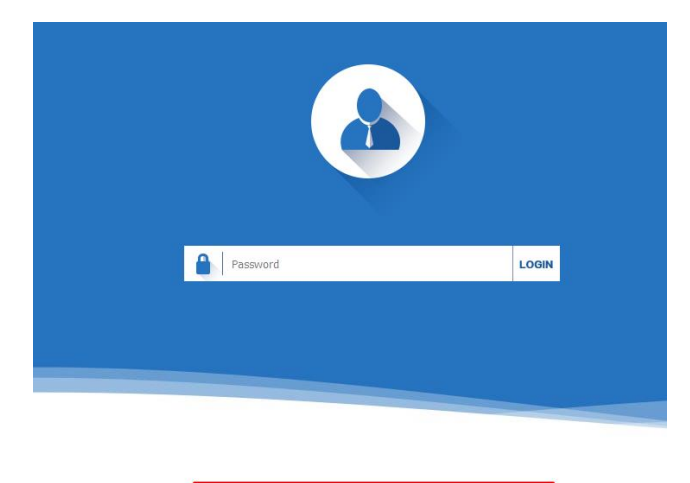

l

Version CYGNUS-RAP2-P-AP-V1.0-Build20170703154538

El IP de fábrica es 192.168.188.253, la clave es admin

Cuando ingresa por primera vez el equipo estará configurado como AP:

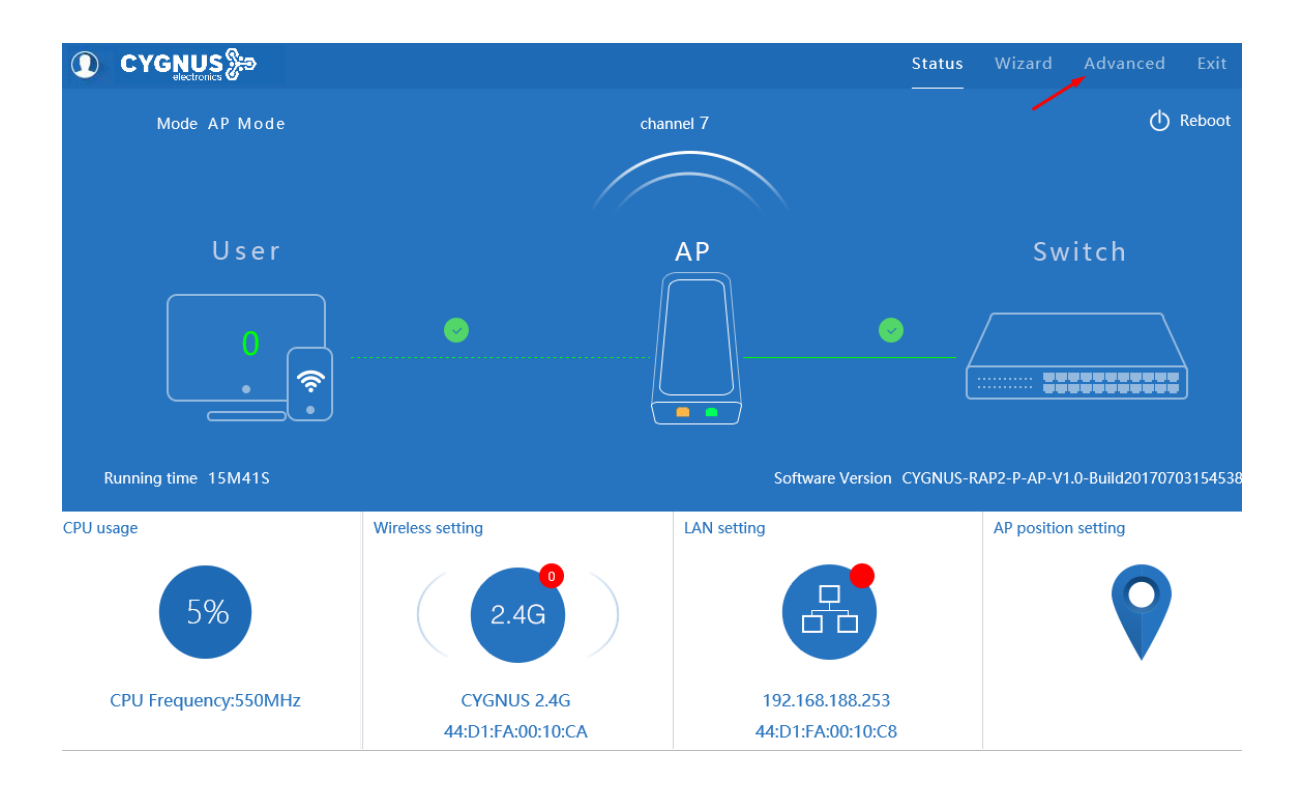

Para empezar a configurar en modo Repetidor tiene que ingresar a Advanced --> Setup Wizard

l

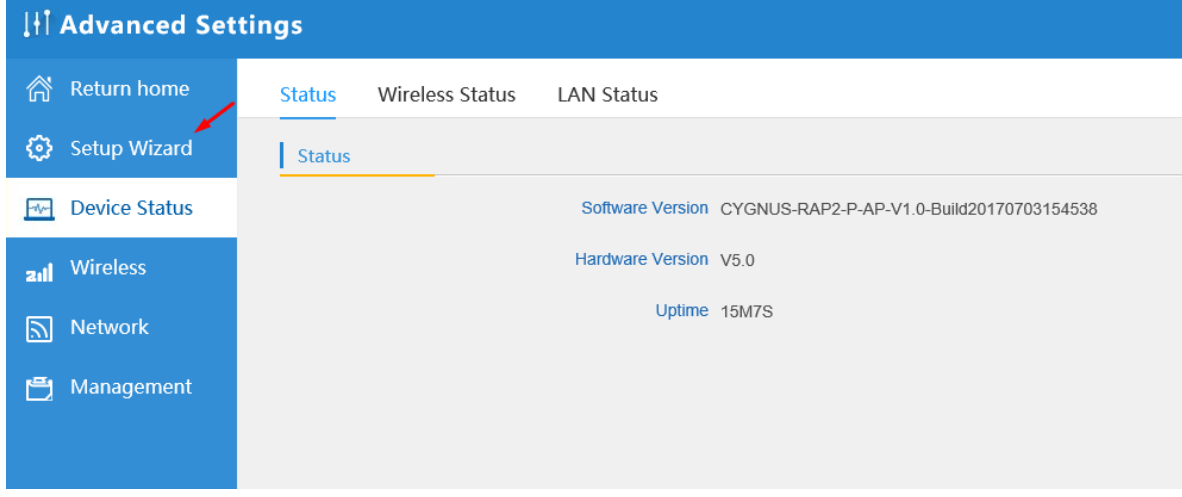

Estando en Setup Wizard seleccionar Repeater Mode:

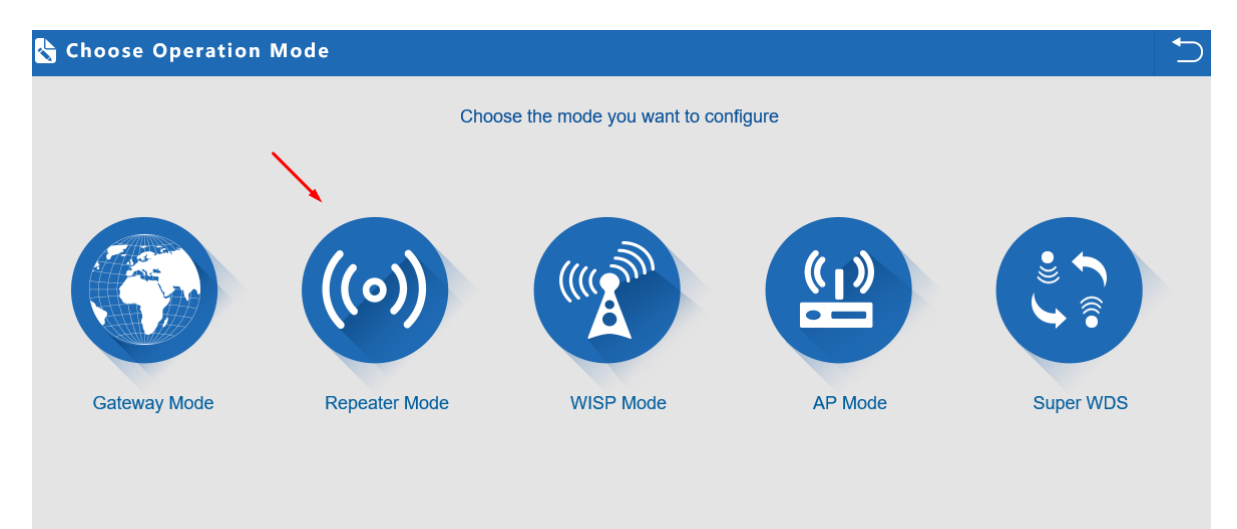

En el modo Repeater escanear con Scan AP:

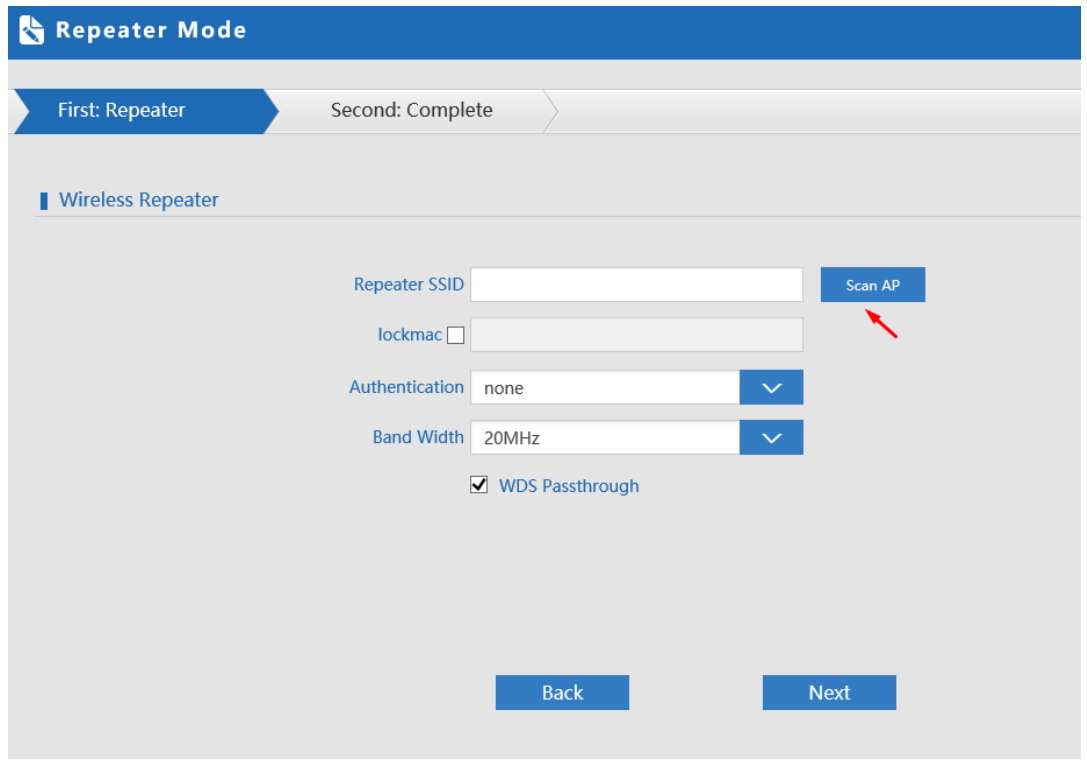

l

Seleccionar el AP que desea repetir:

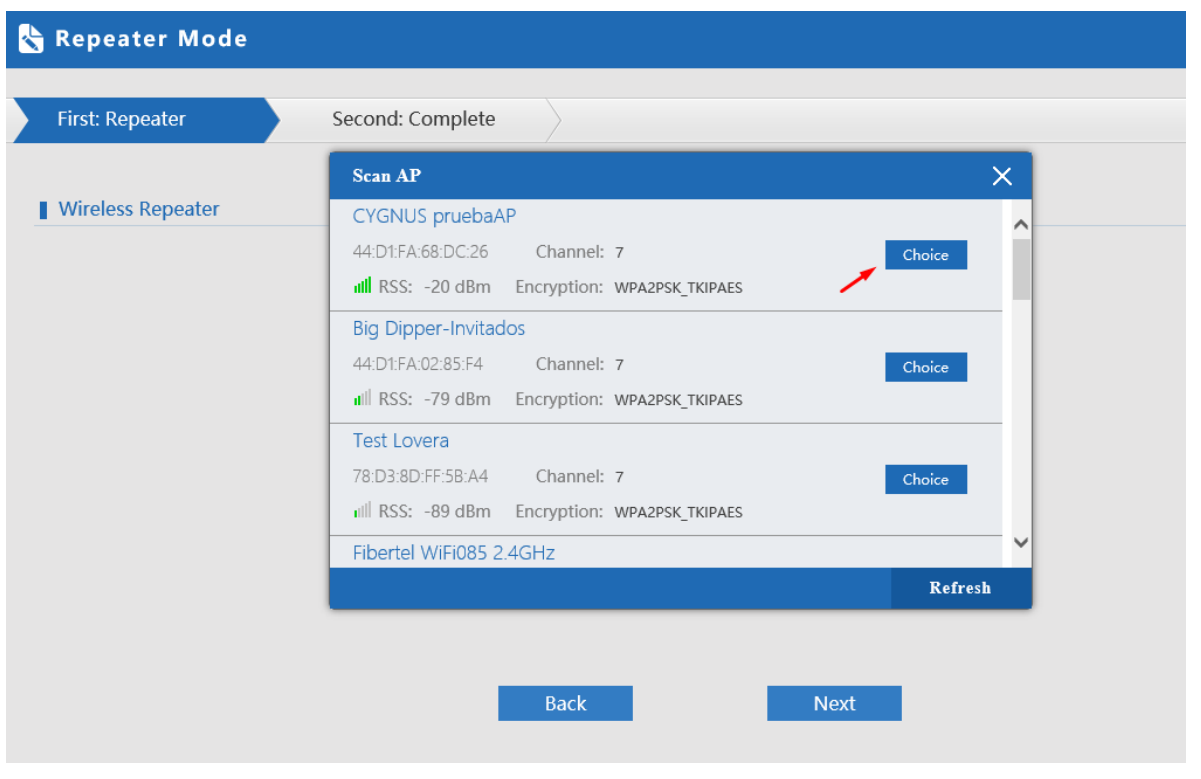

Seleccionar el tipo de autentificación y la clave del AP que desea repetir:

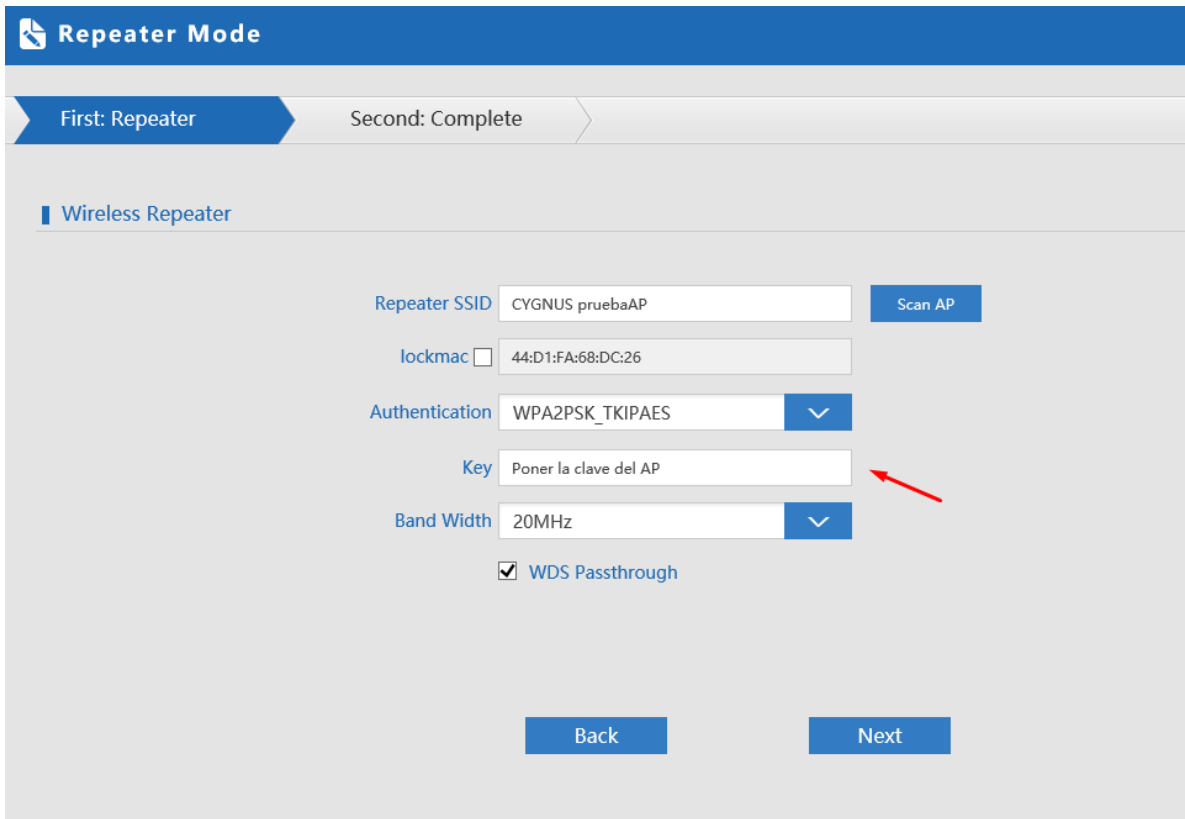

l

Presionar <Next> y el equipo se reiniciará:

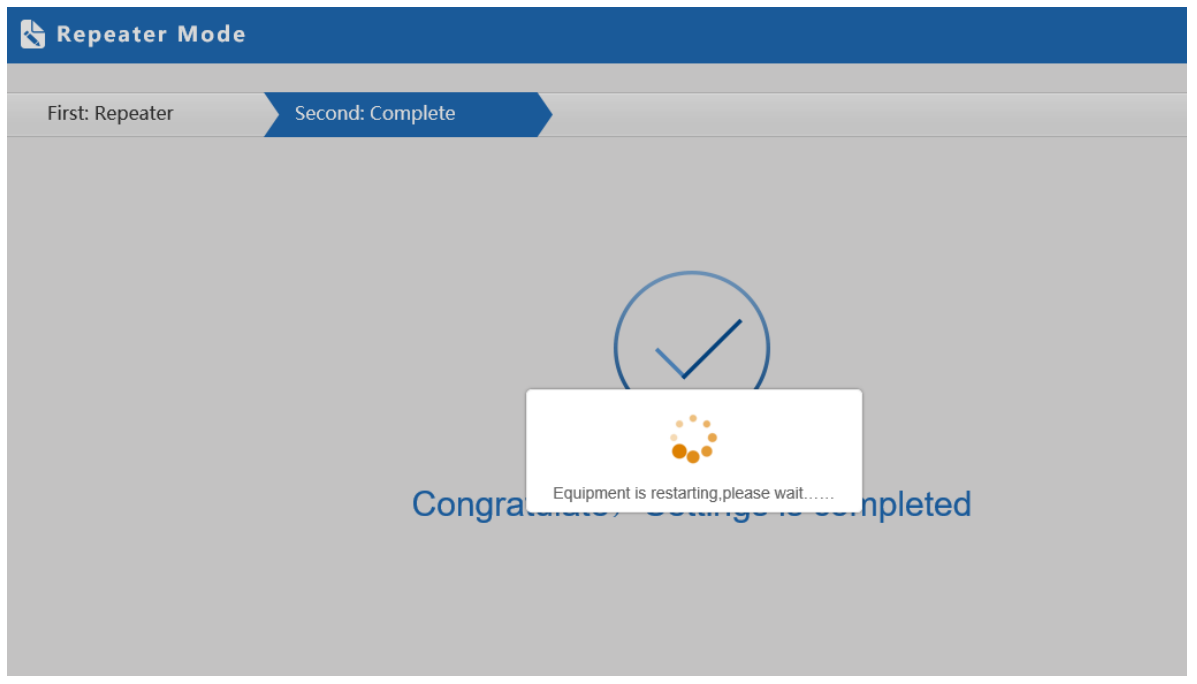

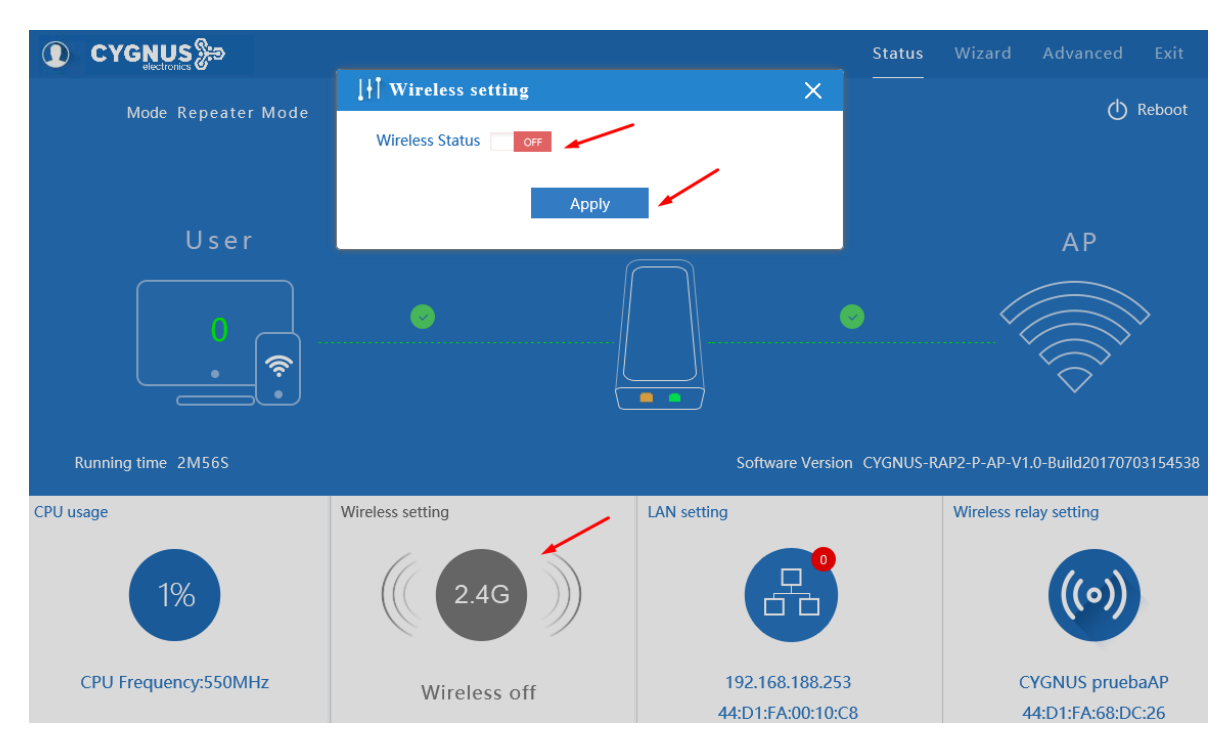

l

Luego de reiniciarse el equipo tiene que habilitar la opción <wireless setting> :

En la opción SSD poner el nombre que tendra el repetidor

**5**

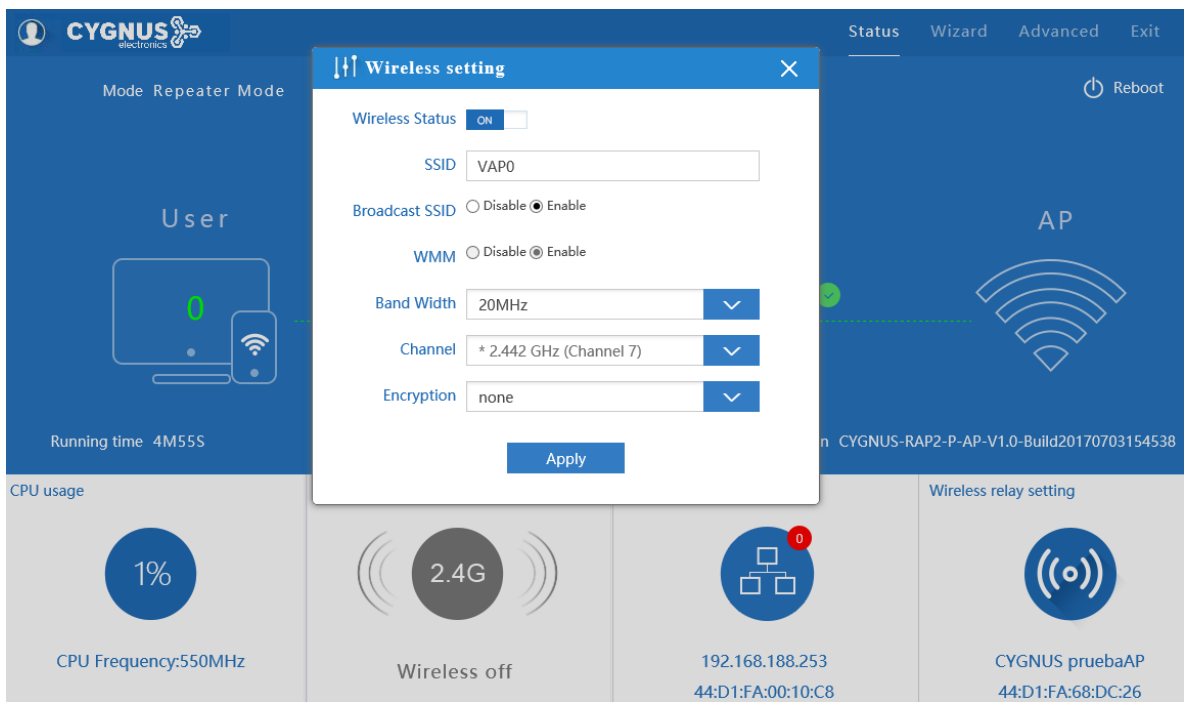

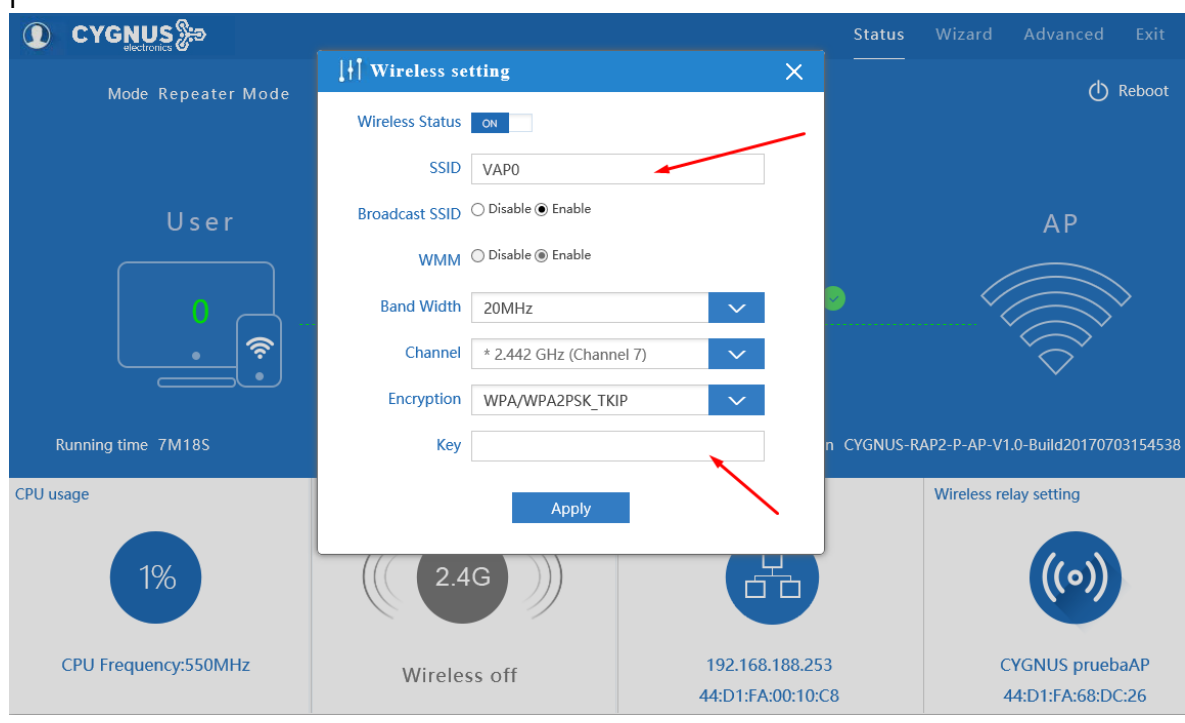

l

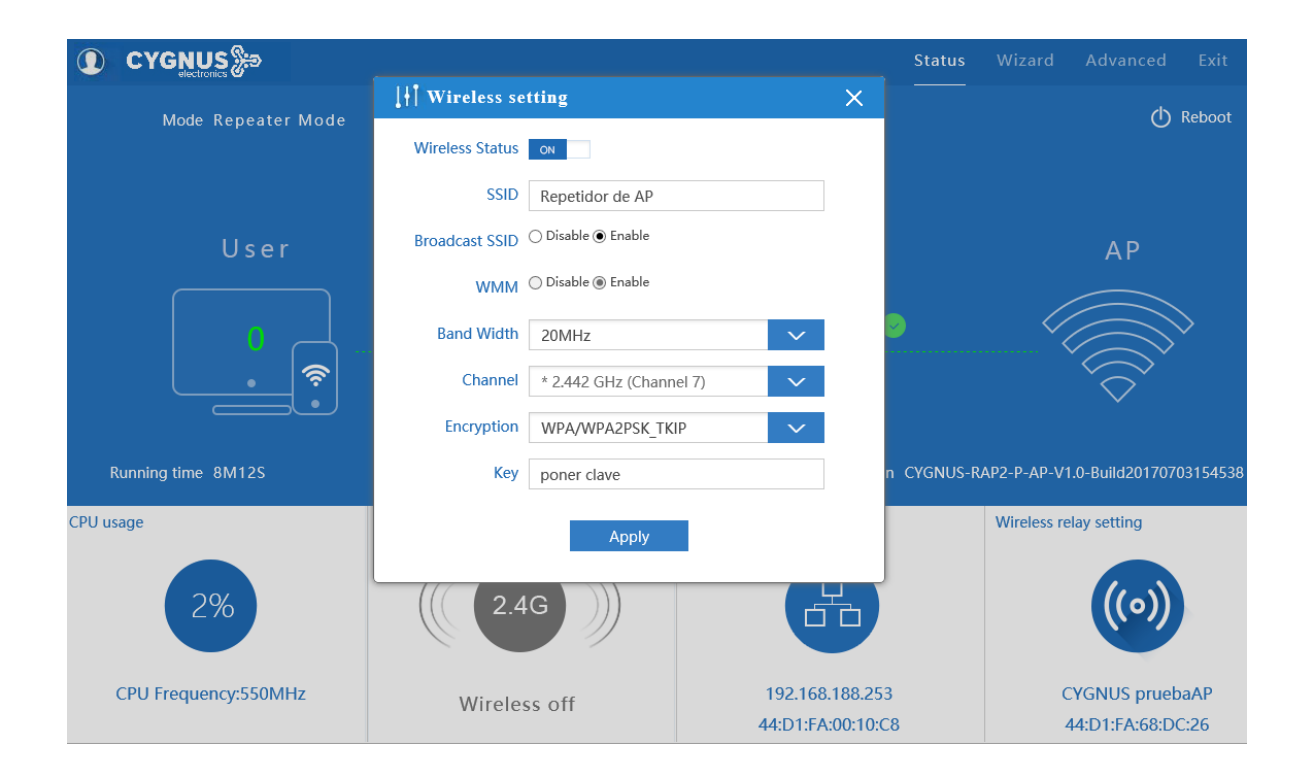

**6**

I

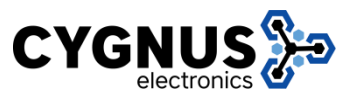

Para más información sobre Cygnus Electronics visite [www.cygnus.la](http://www.cygnus.la/) – Cygnus Electronics y su respectivo logo son marcas registradas de Cygnus Electronics y o sus afiliados en la Argentina y otros paises. Cualquier marca de terceros mencionada es propiedad de sus respectivos dueños.

l

**Impreso en Argentina**